KALIOSTRO.NET Job Centre (Биржа труда) Модули от kaliostro

v1.1.0

Job Centre (Биржа труда)

## **Основные возможности модуля:**

- Скрипт ставиться как отдельный модуль требует минимум изменений файлов скрипта

- Модуль имеет гибкие настройки, которые можно

проводить из админки или путём изменения шаблонов

- Использует для хранения данных MySQL

- Мощная система безопасности
- Минимальная нагрузка на базу данных (от 0 до 5 запросов)

- Использование продвинутой технологии AJAX.

- Поддержка ЧПУ (человеко-понятный URL) позволяет использовать тему статьи или любой другой текст в URL броузера, благодаря этому индексация сайта в поисковых системах будет более качественной (необходим modrewrite)

- Возможность отключение ЧПУ

- Общая статистика данных

- Создание сфер и специальностей

- Создание стран и городов

СОздание/редактирование/удаление вакансий авторами (настраивается)

- Создание/редактирование/удаление резюме авторами (настраивается)

Создание/редактирование/удаление компаний администраторами компаний (настраивается)

- Разные права для каждой группы и администраторов компаний

- Возможность использование только некотрые сущности из стран/регонов/городов

- Поиск вакансий/резюме по любым параметрам

- Мощныйые, полностью настраивающиеся фильтры

- Поддержка нескольких языков

- Вывод новых вакансий и резюме в отдельном блоке

- Добавление, редактирование и удаление вакансий и резюме

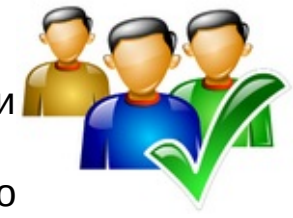

- Ограничение сущестования на сайте

- Кэширование практически всех страниц, что намного поднимает скорость работы скрипта и уменьшает нагрузку на SQL сервер

- Возможность загружать логотипы для компаний

- Сортировка по нескольким параметрам

- RSS канал практически по любым параметрам

- Добавление пользователями с последующей модерацией или без (настройки)

- Администратор может назначать группы пользователей которые смогут модерировать данные на сайте

- Полностью задействован тег <title>

- Встараивается в стандартный SpeedBar скрипта

- Возможность редактирование объявлений пользоателями (настройки)

- Практически каждому тегу {tag} соотвествует свой блок [tag] [/tag], для убирание текста, если значение отсутствует

У каждого пользователя есть личный кабинет с его добавлениями, блокнотом (избранные)

- Модуль может быть установлен на гавную страницу сайта

- Возможность указывать обязательные поля при добавлении

- Функция печати

- Функция продливания размещения на сайте для разрешенных групп (настройки)

- Фукнция регистрации гостя во время добавления (настрофки)

- И многое другое

- Дополнительные поля

- Страница вывода списка сфер для вакансий и резюме со счетчиком

- Ввод специальности самостоятельно пользователем

#### **Системные требования:**

DataLife Engine >= 6.3 MySQL: >= 4.0.1 **Zend Optimizer** > 3.3.0  $PHP \ge 5.0.0$ 

#### **ВНИМАНИЕ**

Этот продукт подлежит лицензированию. Если вы не приобретали его, настоятельно рекомендуем приобрести лицензию на этот продукт, это возможно сделать на официальном сайте **<http://www.kaliostro.net/>**.

KALIOSTRO.NET Job Centre (Биржа труда) Модули от kaliostro  $11.0$ 

Установка » .htaccess

**1.** Делает возможным использование ЧПУ в модуле, если вы не планируете пользоваться данной возможностью можете не проводиьть данные изменения Найти (3):

RewriteEngine On

Ниже добавить :

 $\overline{\phantom{a}}$ 

```
# Job Centre (Биржа труда)
RewriteRule ^job(\.html)?(/?)+$ index.php?do=job
[L]RewriteRule \landjob/(.+)/print([0-9]+).html$
engine/job/print.php?action=$1&id=$2 [L]
RewriteRule ^job/vacancies(\.html)?(/?)$
index.php?do=job&action=vacancy [L]
RewriteRule ^job/vacancy/add(\.html)?(/?)$
      index.php?do=job&action=vacancy_add [L]
```
KALIOSTRO.NET Job Centre (Биржа труда) Модули от kaliostro  $11.0$ 

Установка » index.php

**1.** Подключаем файл блоков Найти (34):

require\_once ROOT\_DIR . '/engine/init.php';

Ниже добавить :

/\* ----------- Job Centre (Биржа труда) v1.1.0 - ---------- \*/ include\_once(ENGINE\_DIR . "/job/blocks.php");

/\* ----------- Job Centre (Биржа труда) v1.1.0 -

---------- \*/ **2.** Выводим данные в теги шаблона

Найти (45):

 $|\$tpl-\gt{load_template}$  ( 'main.tpl' );

\$the set ( 'block' ) and the set of the set of the set of the set of the set of the set of the set of the set

Ниже добавить :

```
/* ----------- Job Centre (Биржа труда) v1.1.0 -
---------- */
$tpl->set ( '{block_last_vacancies}'
, $tpl-
>result['block_last_vacancies'] );
```
, which is the set of  $\frac{1}{\sqrt{2\pi}}$ 

KALIOSTRO.NET Job Centre (Биржа труда) Модули от kaliostro  $11.0$ 

Установка » engine/engine.php

**1.** Делаем возможным запуск модуля с сайта, если вы поменяете имя модуля то, здесь его тоже нужно будет сменить после case Найти (52-54):

case "deletenews" : include ENGINE\_DIR.'/modules/deletenews.php';

Ниже добавить :

/\* ----------- Job Centre (Биржа труда) v1.1.0 - ---------- \*/ case "job" : include ENGINE\_DIR.'/job/job.php';

/\* ----------- Job Centre (Биржа труда) v1.1.0 - ---------- \*/ **2.** Добавляем возможность изменять title страници при нахождении в модуле, также нужно будет сменить если изменять имя модуля

Найти (578):

 $elseif$  (\$do == 'stats') \$nam\_e =

break;

Ниже добавить :

```
---------- Job Centre (Биржа труда) v1.1.0
      - - - - * /elseif (\text{\$do} == 'job')$titl_e=$TitleSpeedBar['title'];
```
/\* ----------- Job Centre (Биржа труда) v1.1.0 - **3.** Даёт возможность взаимодействовать с SpeedBar<br>Найти (SFQ) Найти (650):

 $\left| \text{if ($title_e$) $s$_navigation = " } \right.$  » ".

Ниже добавить :

```
/* ----------- Job Centre (Биржа труда) v1.1.0 -
    ---------- */
if ($do=="job") $s_navigation = "<a href=\"
{$config['http_home_url']}\">".$config['home_tit
```
*All rights reserved.* Copyright © 2007 - 2011 [kaliostro](http://www.kaliostro.net/) . All rights reserved.

le']."</a> » ".

titles per andere bare de la personalistic de la personalistic de la personalistic de la personalistic de la

KALIOSTRO.NET Job Centre (Биржа труда) Модули от kaliostro v1.1.0

Установка » /template/{ваш шаблон}/main.tpl

**1.** Тег в который будет выводиться информация о последних добавленных вакансиях

Вставить :

```
<!------------ Job Centre (Биржа труда) v1.1.0 -
---------->
{block_last_vacancies}
```
<!------------ Job Centre (Биржа труда) v1.1.0 -

 $\overline{\phantom{a}}$   $\overline{\phantom{a}}$   $\overline{\$ **2.** Тег в который будет выводиться информация о последних добавленныз резюме

Вставить :

```
<!------------ Job Centre (Биржа труда) v1.1.0 -
---------->
{block_last_resumes}
```
<!------------ Job Centre (Биржа труда) v1.1.0 -

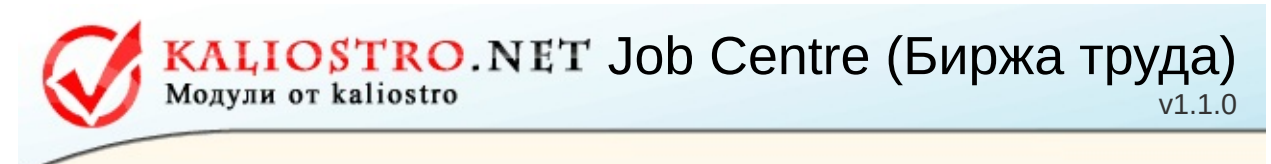

Установка » ДЛЕ версии 8.0 » admin.php

**1.** Даёт разрешение на использование модуля из админки Найти (95):

> \$system\_modules = array('addnews' , 'editnews' ,

Ниже добавить :

/\* ----------- Job Centre (Биржа труда) v1.1.0 - ---------- \*/ 'job' ,

/\* ----------- Job Centre (Биржа труда) v1.1.0 -

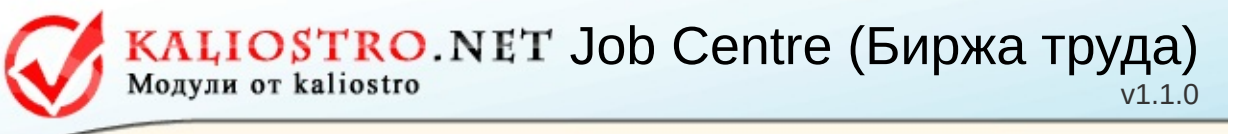

Установка » ДЛЕ версии 8.0 » engine/inc/options.php

**1.** Добавляет ссылку в список модулей в админки Найти (34):

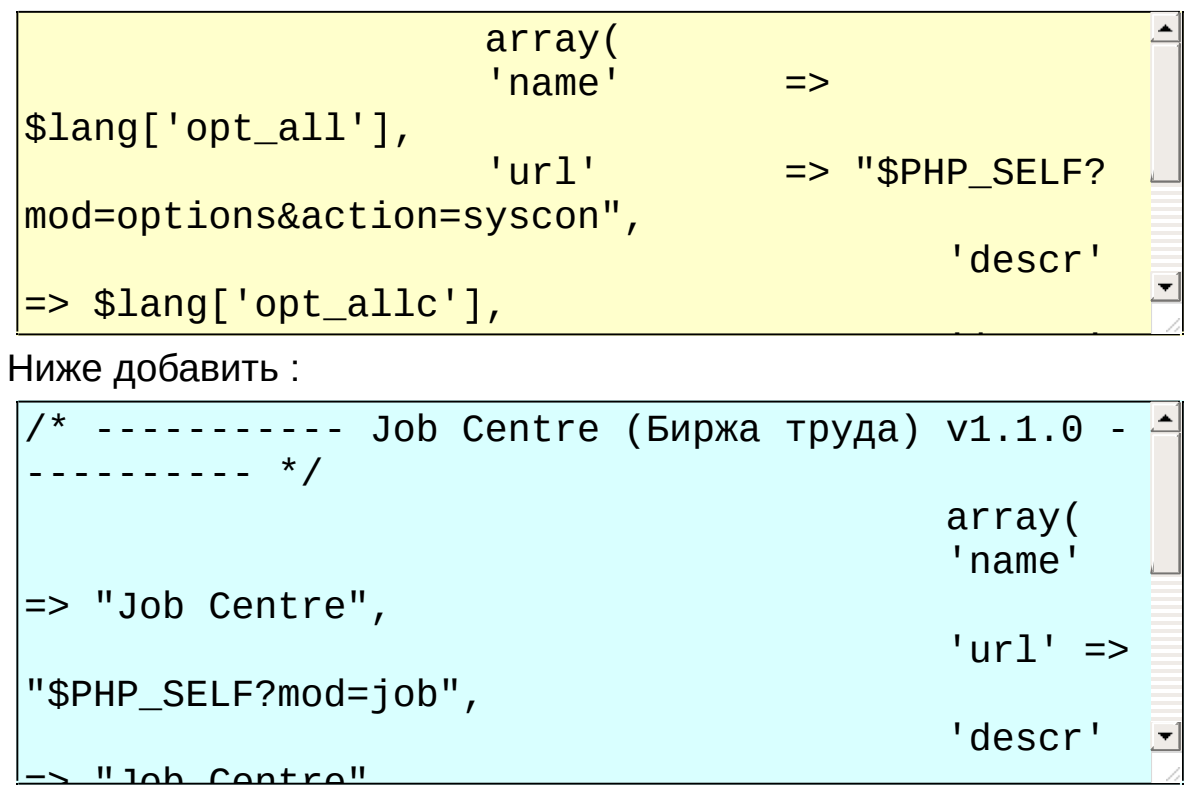

Job Centre (Биржа труда) v1.1.0

Установка » ДЛЕ версии до 8.0 » admin.php

**1.** Даёт разрешение на использование модуля из админки Найти (95):

\$system\_modules = array('addnews' => 'user' ,

 $\frac{1}{\sqrt{2}}$ Ниже добавить :

\n
$$
\begin{array}{r}\n \left| \begin{array}{ccc}\n x & - & - & - & - & - \\
 - & - & - & - & - & - \\
 - & - & - & - & - & - \\
 \end{array}\n \right|\n \end{array}
$$
\n J.1.0 - 5  
\n J.1.0 - 5  
\n J.1.0 - 5  
\n J.20b' =& -  
\n J.30b' =& -  
\n J.30b' =& -  
\n J.40min',

/\* ----------- Job Centre (Биржа труда) v1.1.0 -

'edition and the second control of the second control of the second control of the second control of the second control of the second control of the second control of the second control of the second control of the second

 $\frac{1}{\sqrt{2}}$ 

KALIOSTRO.NET Job Centre (Биржа труда) Модули от kaliostro v1.1.0

Установка » ДЛЕ версии до 8.0 » engine/inc/options.php

**1.** Добавляет ссылку в список модулей в админки Найти (34):

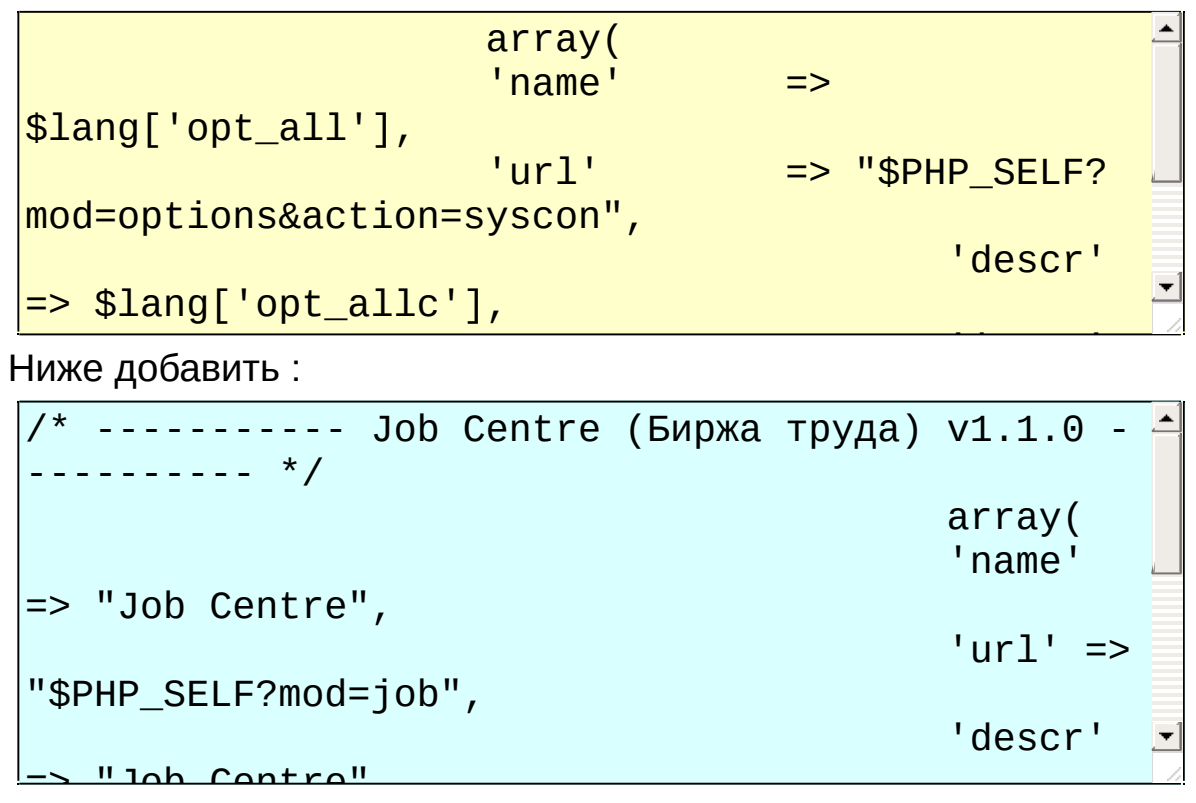

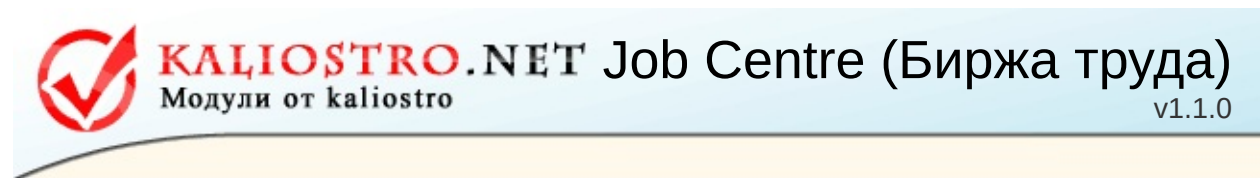

Обновление » 1.1.0

**1.** Перезалить все файлы кроме файлов папки job/mail\_templates/.

Запустить install.php и следовать его инструкциям.

KALIOSTRO.NET Job Centre (Биржа труда) Модули от kaliostro  $(1.1.0$ 

Использование » Ссылки

Данные ссылки используются в модулле.

Параметры выделенные цветом могут быть измены на ваши.

## **Главная страница**

без ЧПУ: http://www.sample.com/**?do=job**

http://www.sample.com/**job**

c ЧПУ: http://www.sample.com/**job/**

http://www.sample.com/**job.html**

# **Страница пользователя**

без ЧПУ: http://www.sample.com/**?do=job&action;=account** c ЧПУ: http://www.sample.com/**job/account/** http://www.sample.com/**job/account**

http://www.sample.com/**job/account.html**

# **Главная страница вакансий**

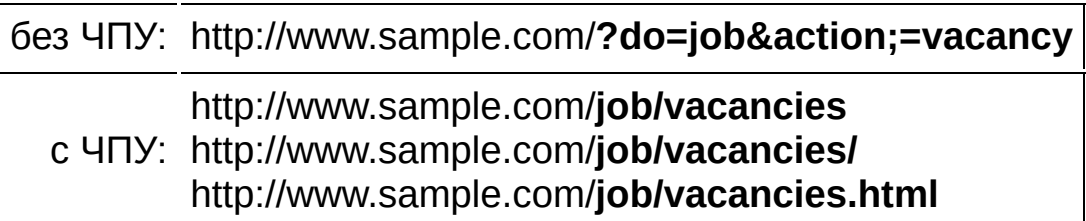

# **Главная страница резюме**

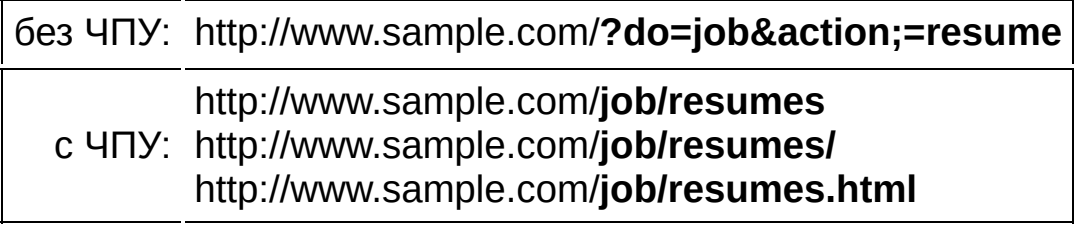

#### **Компании**

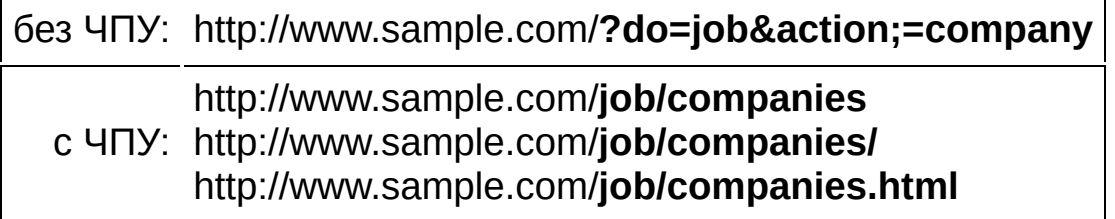

## **добавление вакансии**

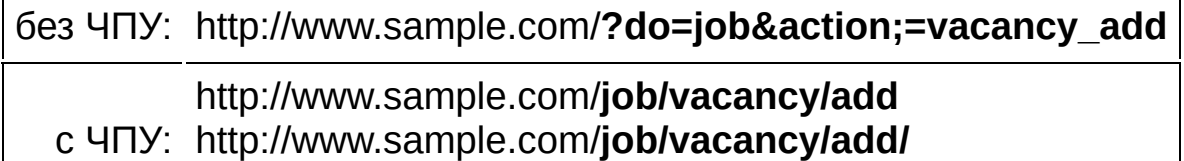

http://www.sample.com/**job/vacancy/add.html**

#### **добавление резюме**

без ЧПУ: http://www.sample.com/**?do=job&action;=resume\_add** c ЧПУ: http://www.sample.com/**job/resume/add/** http://www.sample.com/**job/resume/add** http://www.sample.com/**job/resume/add.html**

#### **добавление компании**

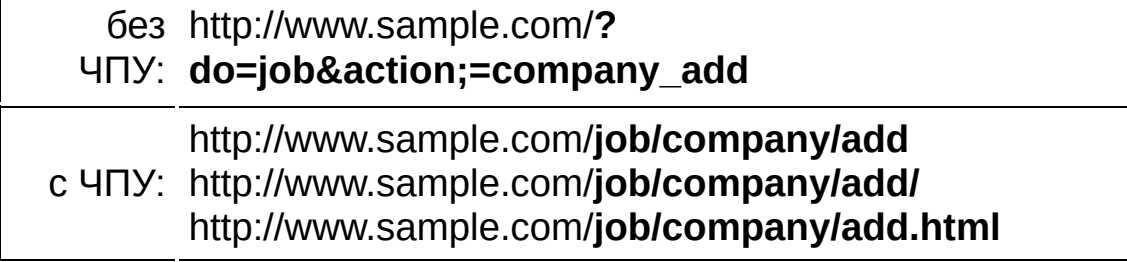

## **Расширенный поиск вакансий**

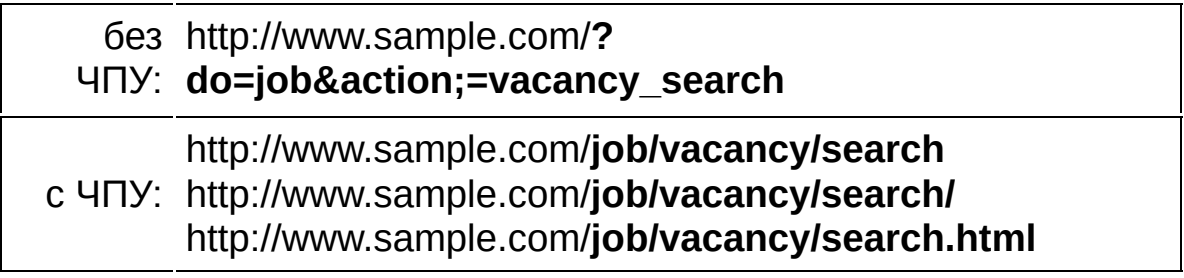

# **Расширенный поиск резюме**

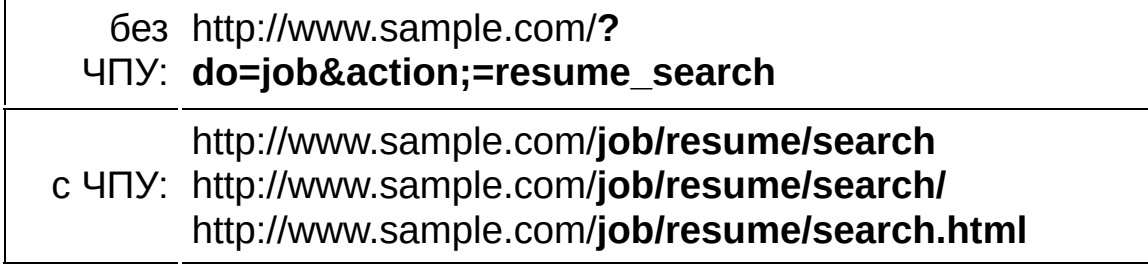

KALIOSTRO.NET Job Centre (Биржа труда) Модули от kaliostro

v1.1.0

Использование » Работа с дополнительными полями После создания дополнительного поля в админке модуля в шаблонах можно использовать следующие теги

**{xfield\_1\_title}** - Название поля с ID 1;

**{xfield\_1\_descr}** - Описание поля с ID 1;

**{xfield\_1\_value}** - Значение поля с ID 1. Используется в шаблонах отображения;

**{xfield\_1\_html}** - Форма для заполения поля с ID 1. Используется в шаблоне добавления;

Тег {xfields} Выводит все поля сразу, по полю в строке. Формат **{xfield\_1\_title}: {xfield\_1\_html}**

или

**{xfield\_1\_title}: {xfield\_1\_value}**

Также в шаблоне отображения можно использовать блок **[xfield\_1][/xfield\_1]**

в кторый можно заключить текс, который будет выводиться только если поле было заполенно

KALIOSTRO.NET Job Centre (Биржа труда) Модули от kaliostro  $v1.1.0$ 

Использование » Работа на главной сайта » .htaccess

**1.** Делает возможным использование ЧПУ в модуле, если вы не планируете пользоваться данной возможностью можете не проводиьть данные изменения Найти (3):

RewriteEngine On

Ниже добавить :

# Job Centre (Биржа труда) RewriteRule (.+)/print([0-9]+).html\$ engine/job/print.php?action=\$1&id=\$2 [L] RewriteRule vacancies(\.html)?(/?)\$ index.php? action=vacancy [L] RewriteRule vacancy/add(\.html)?(/?)\$ index.php? action=vacancy\_add [L] RewriteRule vacancy([0-9]+)(\.html)?(/?)\$ index.php?action=vacancy&id=\$1 [L]

engine/job/vacancy\_rss.php?company\_id=  $\sim$  1  $\mu$   $\sim$  1  $\mu$   $\sim$  1  $\mu$   $\sim$  1  $\mu$   $\sim$  1  $\mu$ 

KALIOSTRO.NET Job Centre (Биржа труда) Модули от kaliostro v1.1.0

Использование » Работа на главной сайта » engine/engine.php

**1.** Делаем возможным запуск модуля с сайта Найти (52-54):

default :

Ниже добавить :

/\* ----------- Job Centre (Биржа труда) v1.1.0 - ---------- \*/ if (!\$subaction && !\$catalog && !\$year && !\$month && !\$day && !\$newsid && !\$category) { include ENGINE\_DIR.'/job/job.php';  $$do='job':$ break;  $\mathfrak{L}$ 

<span id="page-30-0"></span>KALIOSTRO.NET Job Centre (Биржа труда) v1.1.0

FAQ

**1. После [установки](#page-30-0) на главной вылазит ошибка "Fatal error:**

**Unable to [read..."](http:/forum.kaliostro.net/showthread.php?t=450) Copyright © 2007 - 2011 [kaliostro](http://www.kaliostro.net/)** . All rights reserved.

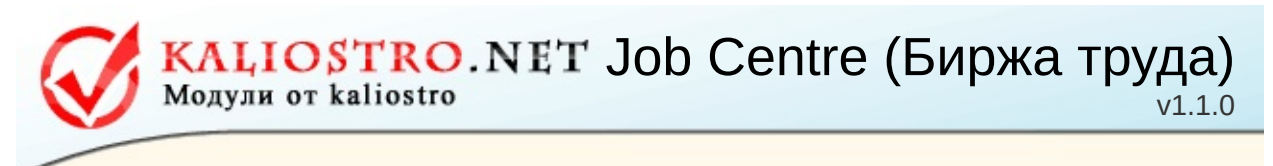

ChangeLog

**Легенда: [+]** - Добавлено **[fix]** - Исправлено **[-]** - Убрано

# **v1.1.0**

[+] - Дополнительные поля

[+] - Страница вывода списка сфер для вакансий и резюме со счетчиком

[+] - Ввод специальности самостоятельно пользователем

[+] - Поддержка новых версий ДЛЕ

Job Centre (Биржа труда)

v1.1.0

Контакты **Форум поддержки** : **[forum.kaliostro.net](http://forum.kaliostro.net/) e-mail** : denis@kaliostro.net **WMZ** : Z688937360397 **WME** : E927678804863 **WMR** : R458606150624 **ICQ** : 415-74-19 (Только в экстренных случаях)